## How to Play Quizizz

**Hindi Gyaan Website Tutorial** 

Start on the Hindi Gyaan website, and click on the "Click Here to

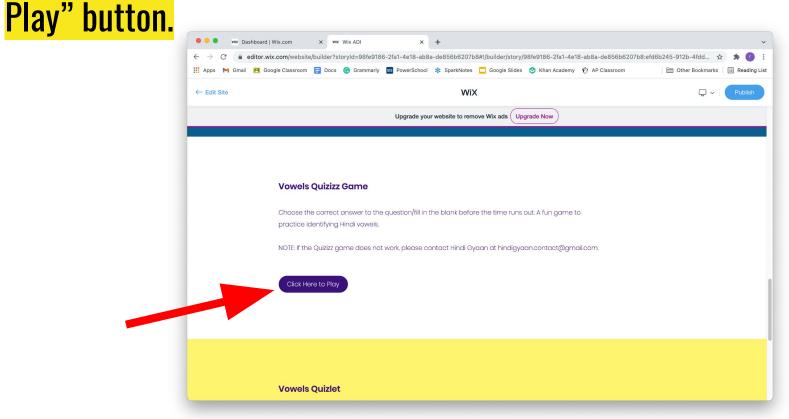

#### Once you click the button, you will be taken to this page:

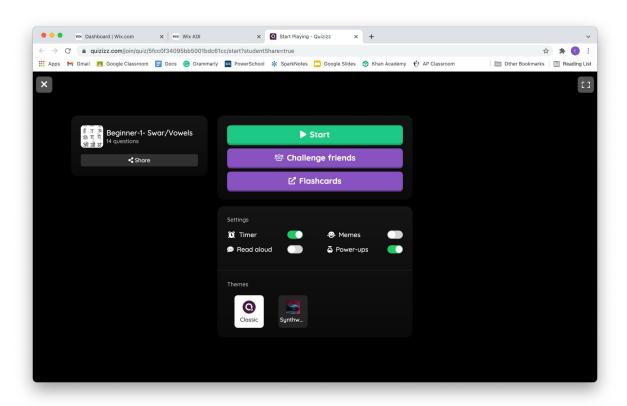

#### Click on the green "start" button to play the game.

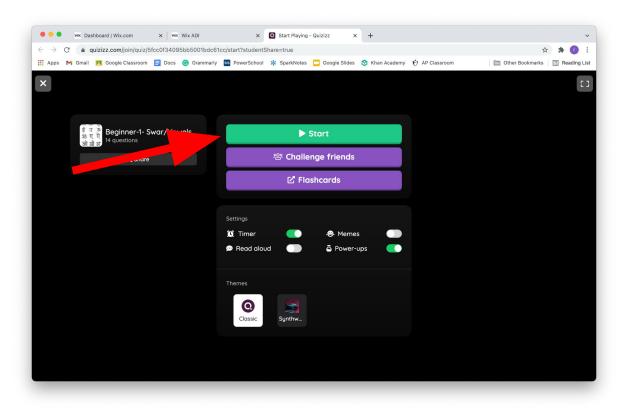

### To play the game, click on the answer choice that best answers the question. Click on any of the white buttons to answer the question.

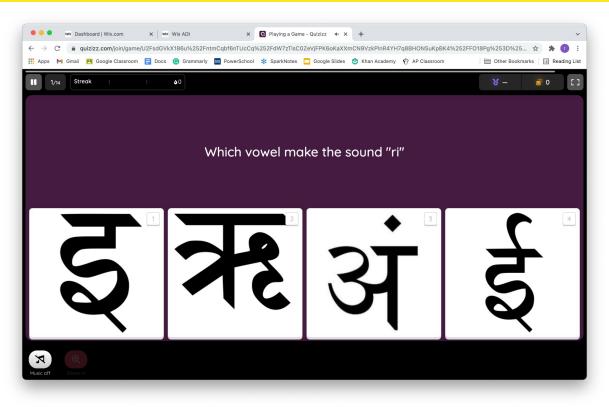

If you answer the question correctly, the answer choice will turn green. If you answer the question incorrectly, the answer choice will turn red.

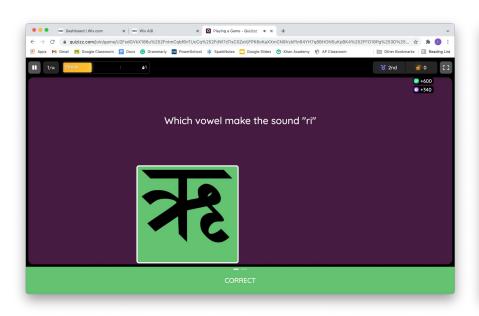

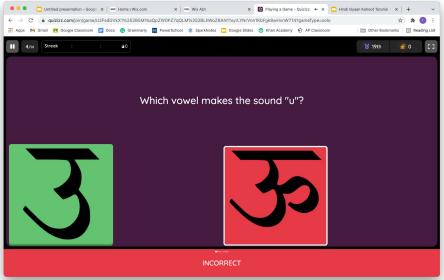

## Some questions will ask you to type in the answer. It is not upper/lower case sensitive.

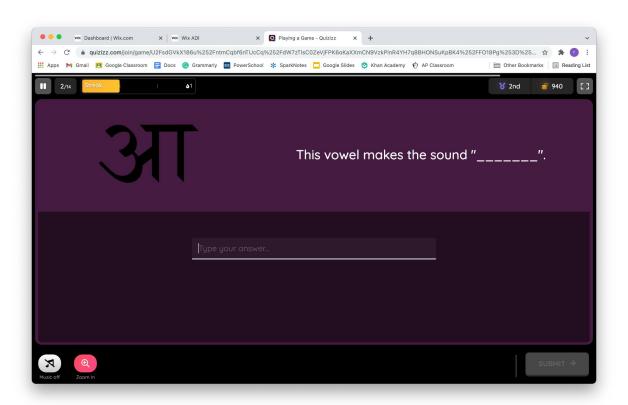

# Have fun and thank you for playing with Hindi Gyaan!